# 國立暨南國際大學計算機與網路中心活動紀錄表

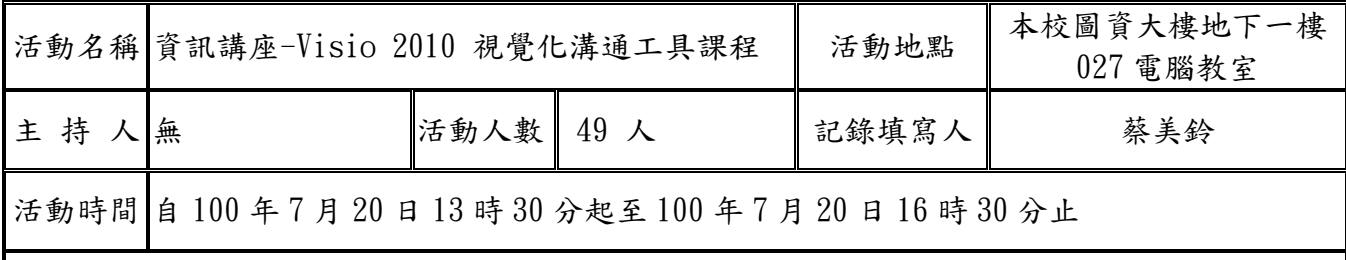

活動記錄:

本次課程特別邀請碁峰資訊原廠講師-李燕秋講師蒞校授課,課程含有3部分:(一)流程圖繪 製(二)甘特圖繪製(三)與Office應用。課程進行方式以教學及實做相互穿插,課程結束後 學員皆能自行繪製出複雜結構的作業流程圖,組織圖及甘特圖,教學成效良好。

活動剪影:

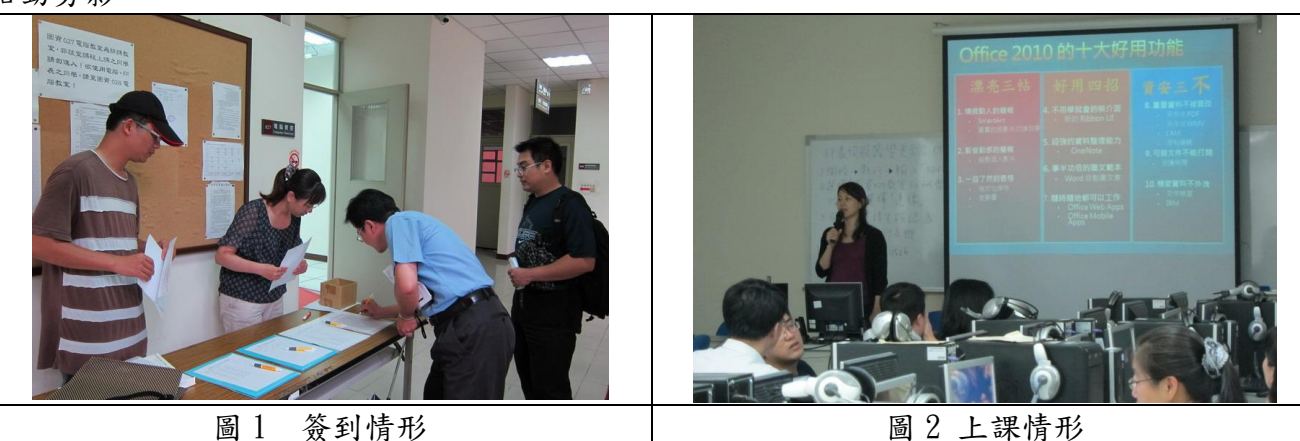

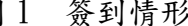

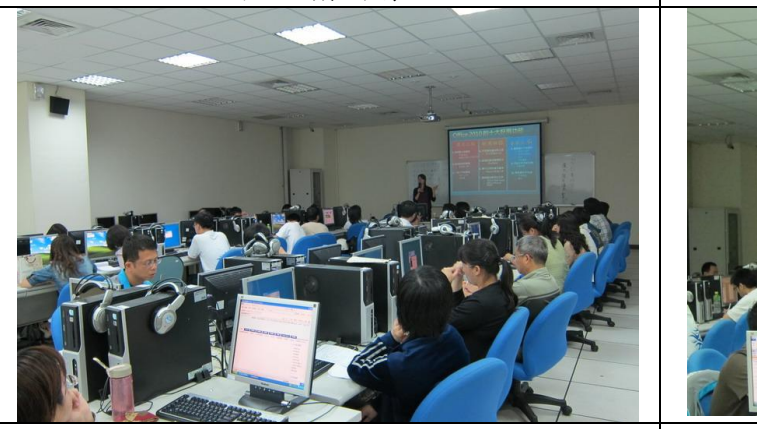

圖 3 學員認真聽講 | | | | | 圖 4 學員認真聽講

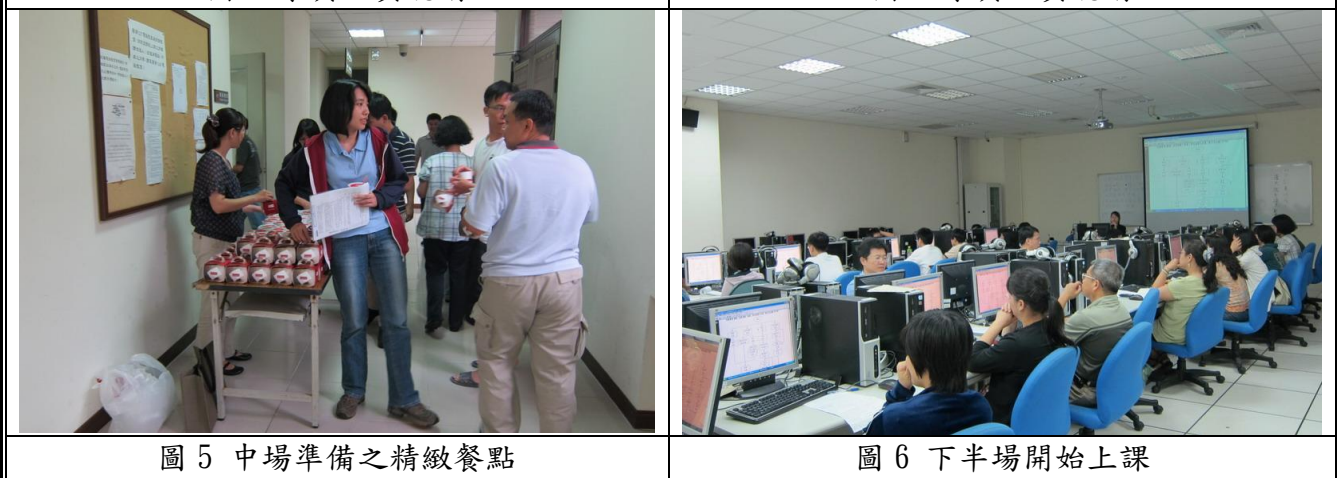

檢討事項:

- 1. 此次活動招生狀況良好,距離招生目標僅差距數人而已,顯示時間課程的安排不要佔據整個 下午或整個早上,同仁報名的意願會提升。
- 2. 本次活動宣傳方式由正式發文到各單位改為利用系統組簡文章組長所開發之活動系統直接寄 送活動訊息到同仁及學生的電子郵件信箱,成功招收到 10 幾名學生主動報名參加,顯示寄電 子郵件宣傳的方式發立請各單位協助宣傳的方式來說,以前者的成效較好。
- 3. 部分學員表示活動時間安排在寒暑假比較有空參加,是值得重視的寶貴意見。
- 4. 電腦教室電腦速度慢,期望學校能有經費支援改善電腦效能,提升往後的課程品質。

組織圖

## 插入組織圖

開啟 Visio 後, 按下〔組織圖>建立〕。如果沒有看到組織圖,可在〔商業>組織 圖]中找到組織圖。

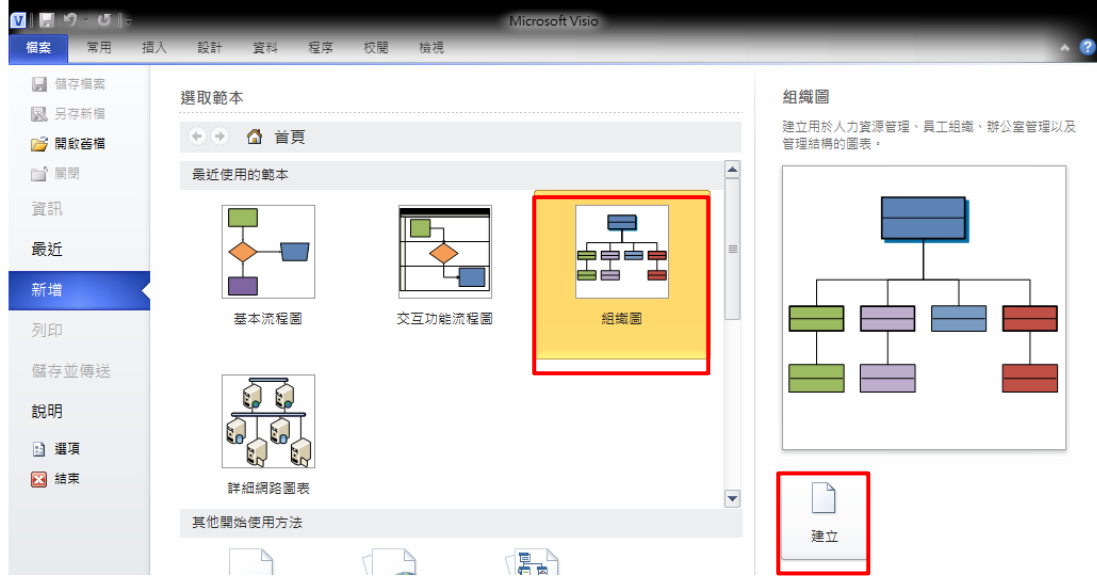

# 組織圖功能說明

進入組織圖會自動帶出與組織圖有相關的功能。

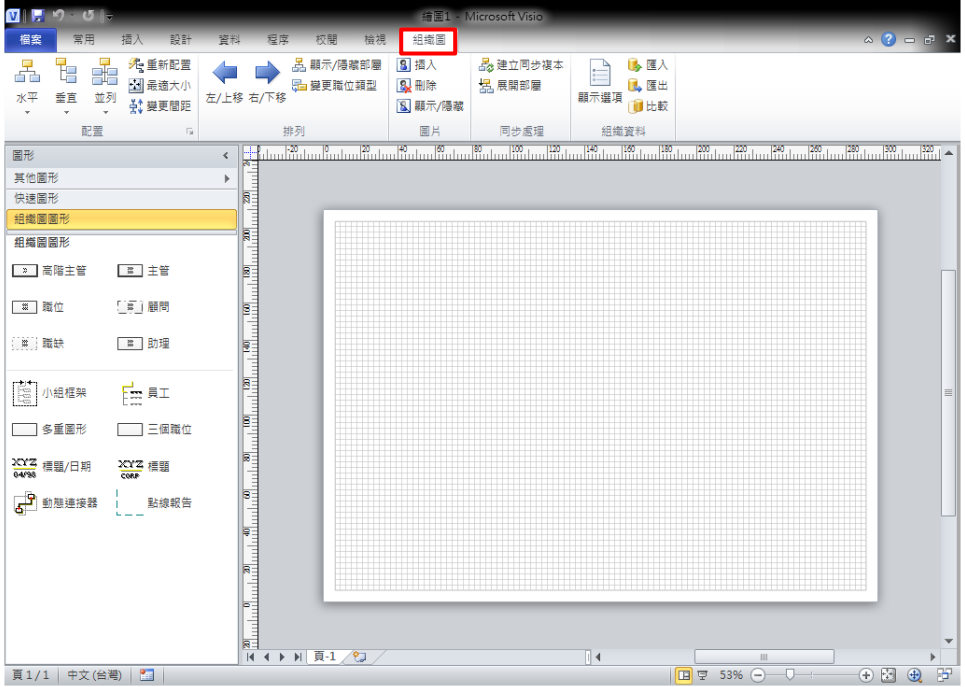

#### 李燕秋 hyonith@gmail.com Visio2010

#### 新增圖形

1. 將第一個組織類型拖曳到編輯區中。

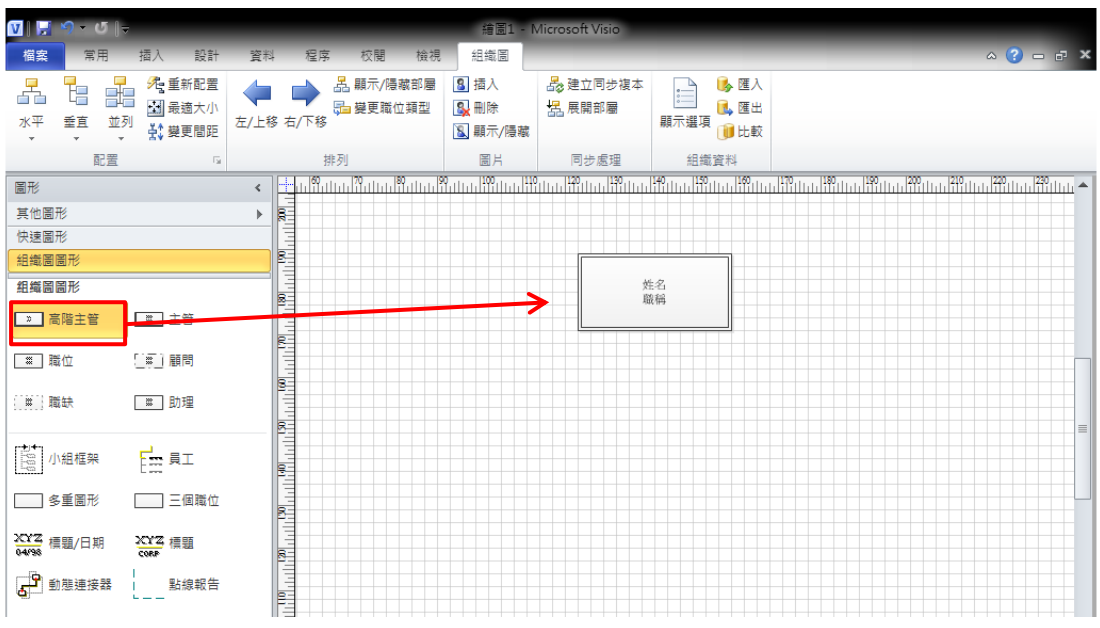

2. 下一個圖形則是拖曳到主管圖形上,會自動往下延伸。

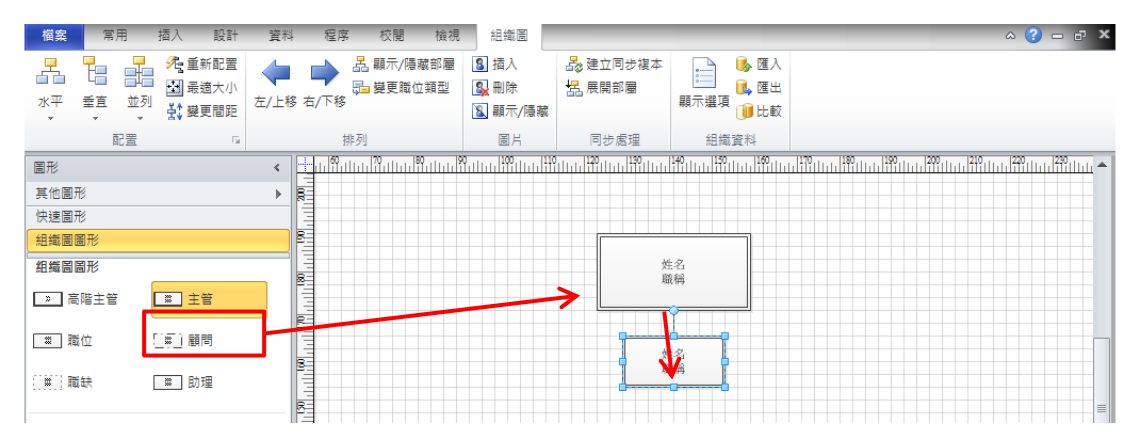

#### 多重圖形

可快速放入多個圖形

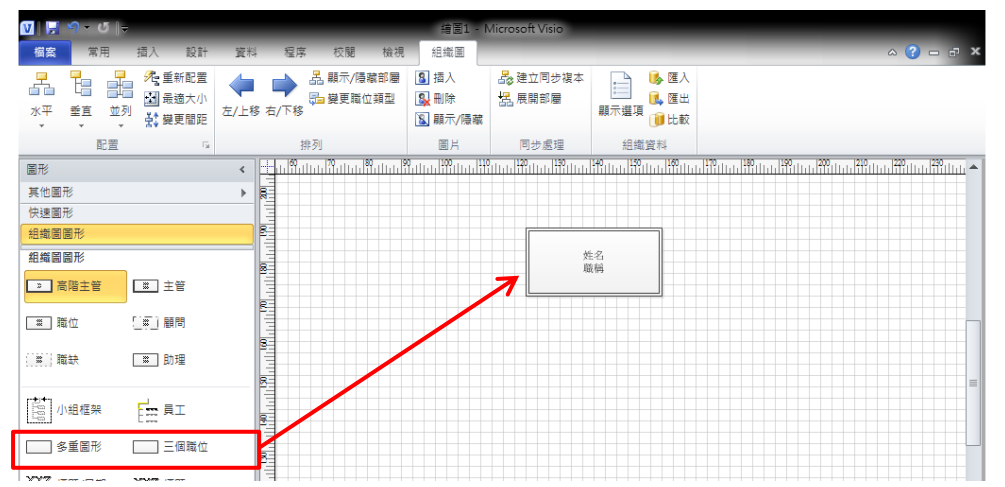

李燕秋 hyonith@gmail.com Visio2010

### 圖形配置方法

分成水平、垂直及並列。

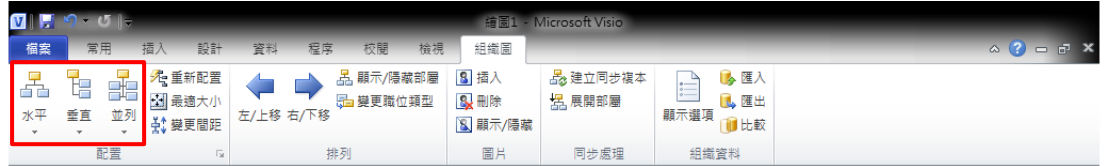

可讓圖片排列成不同的配置,用來節省畫面空間。

### 圖片功能

組織圖中可以加上圖片呈現。用來展示個人照。

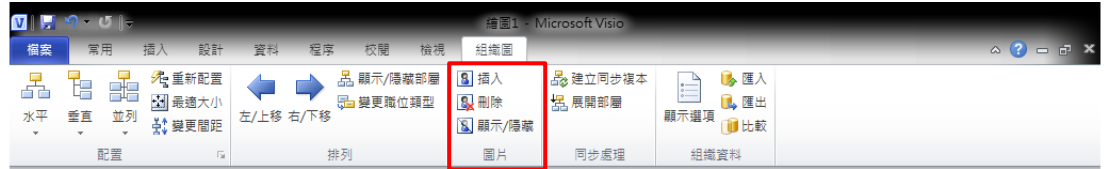

## 資料匯入及匯出

製作完成的組織圖可以匯出備份,也可以匯入。

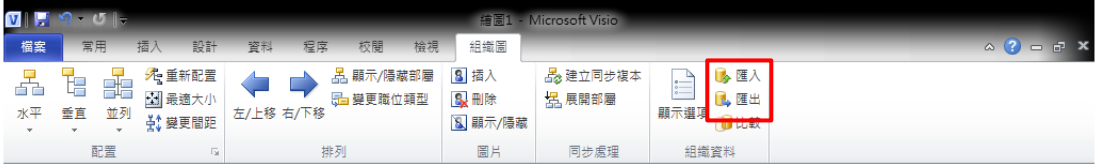

時間: 100年7月20日13:30~16:30

地點:圖資大樓地下一樓 027 電腦教室

講師:李燕秋老師

 $\overline{\nu}$ 

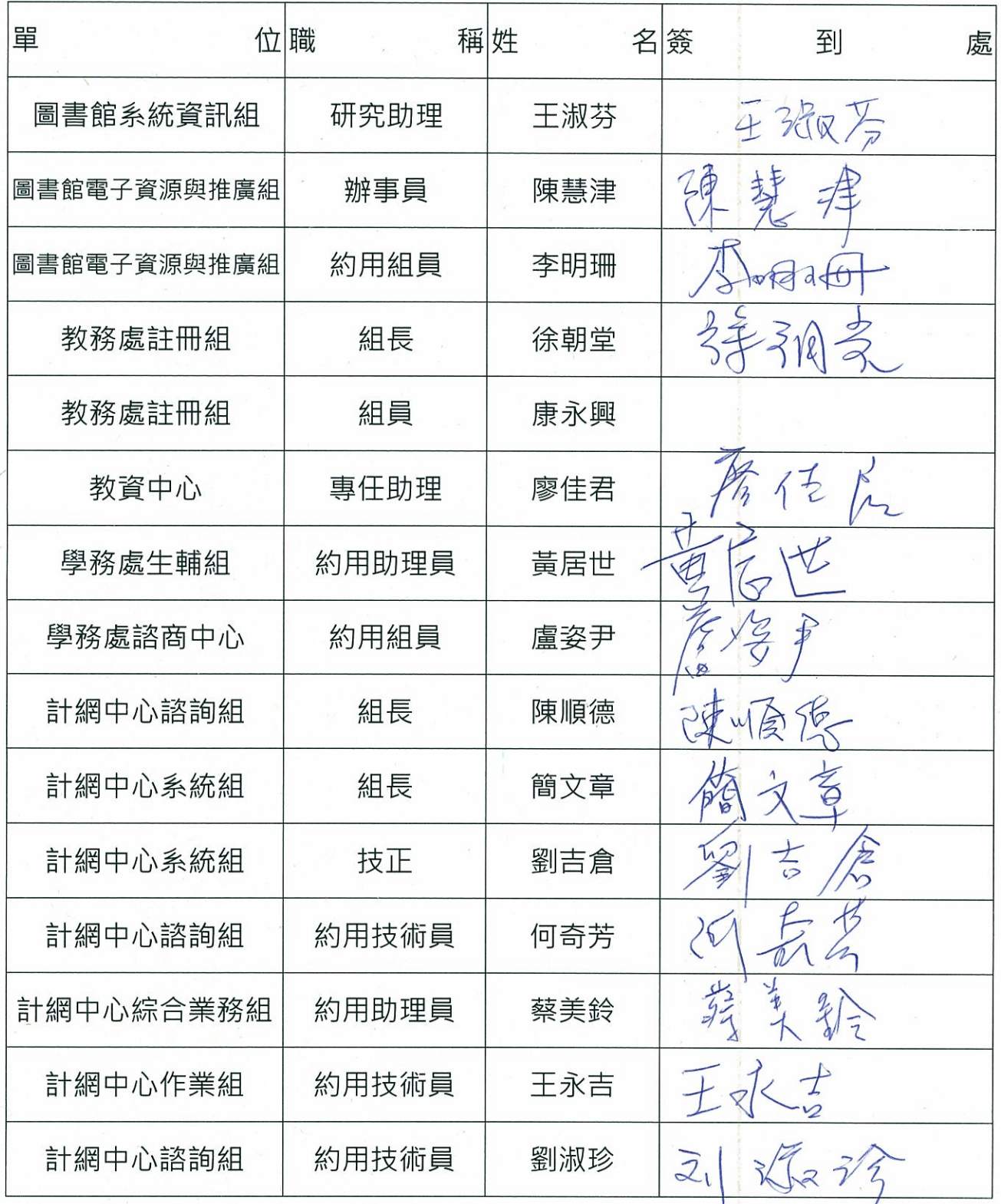

時間: 100年7月20日 13:30~16:30

地點:圖資大樓地下一樓 027 電腦教室

講師:李燕秋老師

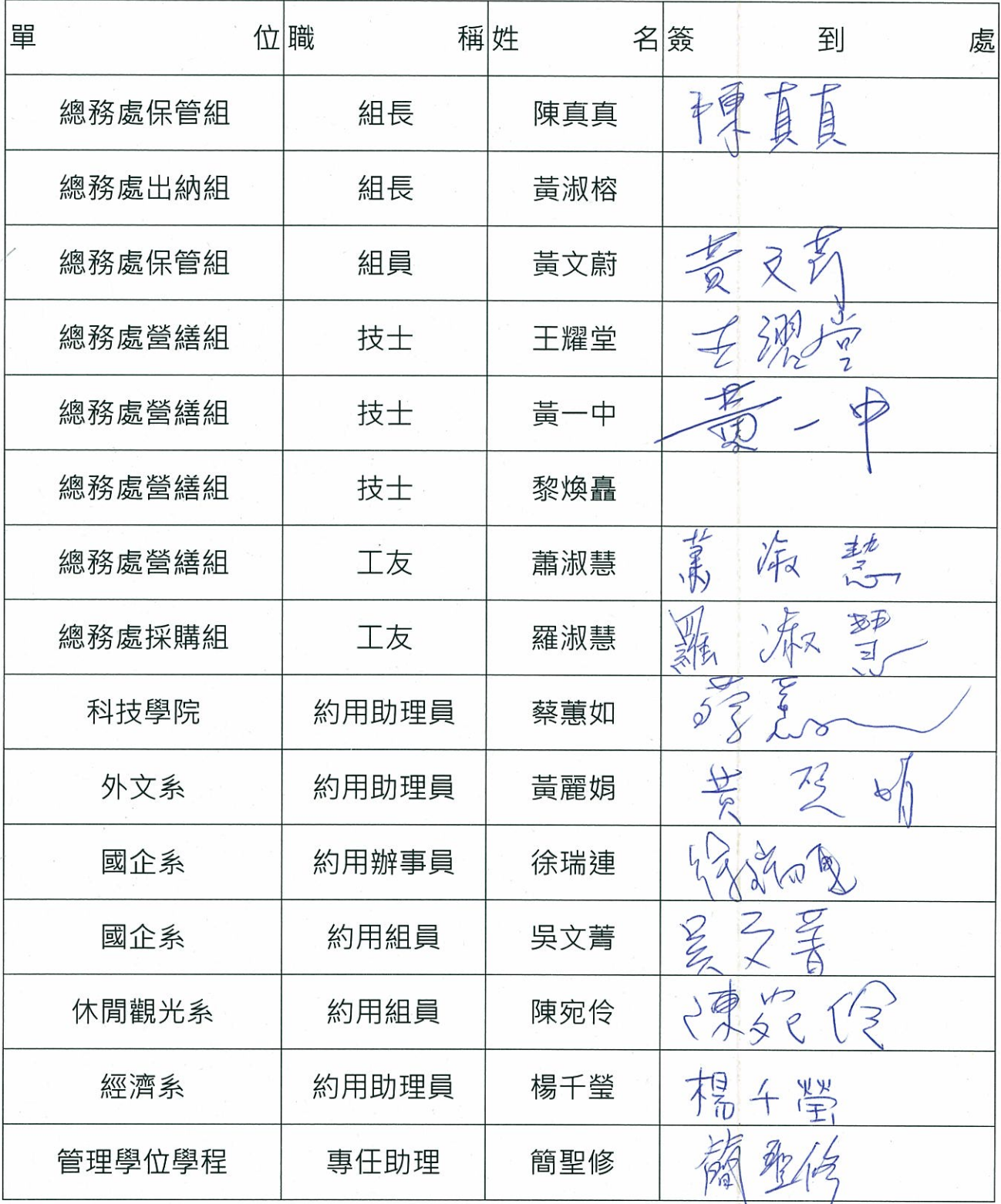

時間: 100年7月20日 13:30~16:30

地點:圖資大樓地下一樓 027 電腦教室

講師:李燕秋老師

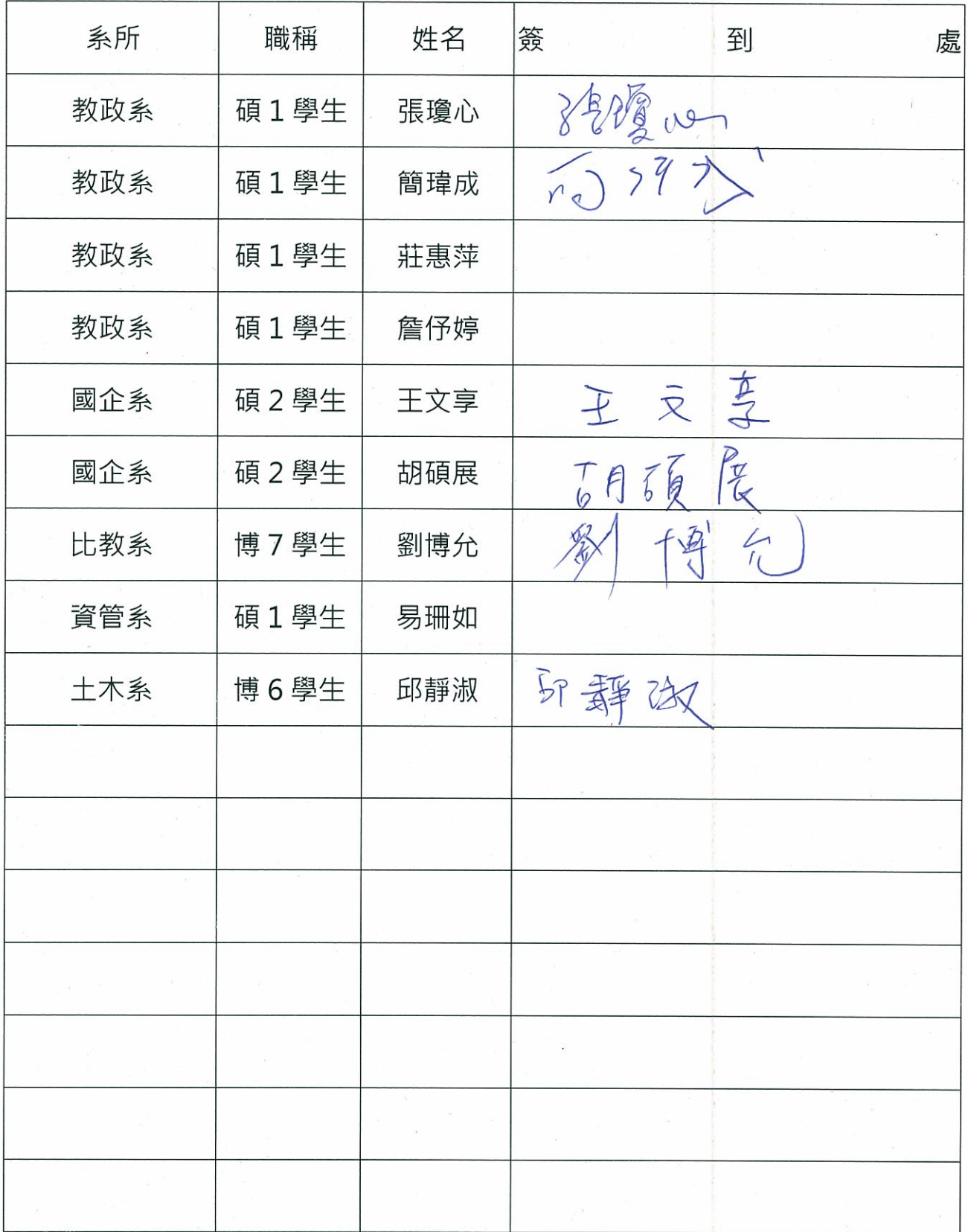

時間: 100年7月20日 13:30~16:30

地點:圖資大樓地下一樓 027 電腦教室

講師:李燕秋老師

 $\hat{\mathcal{L}}$ 

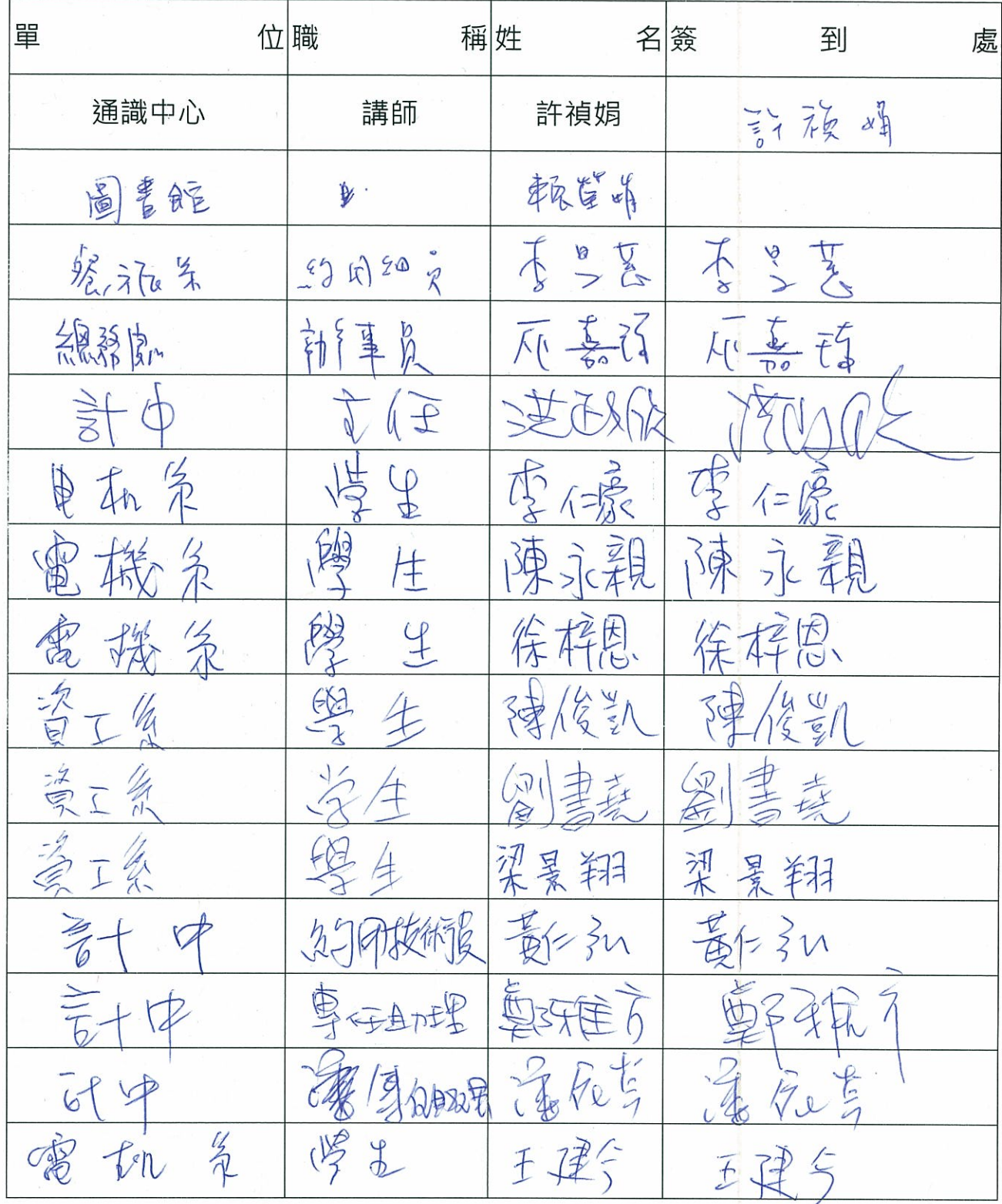